# **GC-3822**

#### 2-channel PT100 input module (RTD) User manual

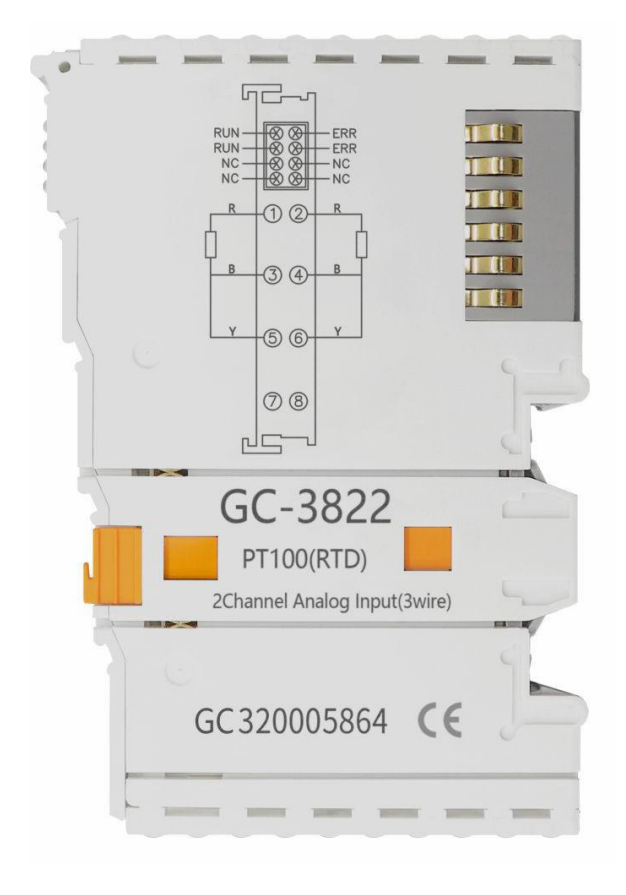

Document version: V3.01 (2017/10/22)

### **Contents**

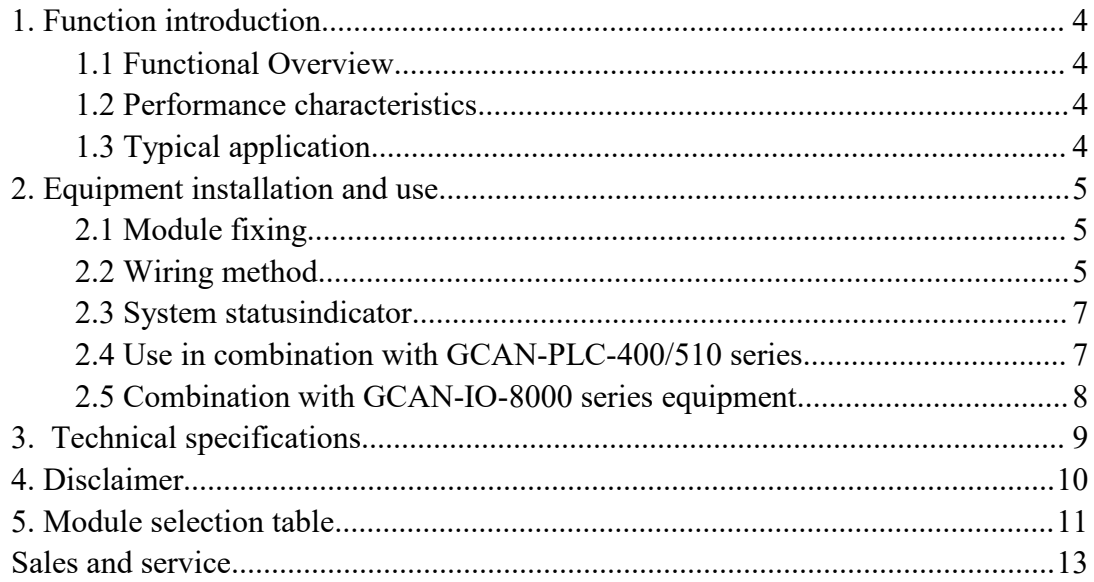

### <span id="page-2-0"></span>**1. Function introduction**

#### <span id="page-2-1"></span>**1.1 Functional Overview**

The GC-3822 module is an I/O module with integrated 2 temperature sensor (PT100) input channels. The module can be used to collect temperature information in real time and send the collected values to the GCAN-PLC- 400/510 series controller or GCAN-8000/8100 series coupler via the internal bus. This module can be used with any other GC series IO module to realize the collection and processing of temperature analog data in industrial automation or distributed control systems.

#### <span id="page-2-2"></span>**1.2 Performance characteristics**

- $\bullet$  The number of input points is 2;
- The wiring form adopts 3-wire system;
- The sensor type is PT100;
- $\bullet$  The measuring temperature range is-200~+500°C;
- The measurement resolution is 0.1°C/digit;
- Conversion time is about 250ms;
- Measuring current flow is less than 0.5 mA (depending on load);
- The electrical isolation is 500Vrms;
- Power supply via GCAN-PLC-400 orGCAN-8000/8100;
- Current consumption is 200mA;
- The bit width input in the process image is 2 x 2bytes;

● Configuration without address setting, through bus coupler or controller configuration;

- Working temperature range:-40℃~+85℃;
- Dimensions: length 100mm \* width 69mm \* height12mm.

#### <span id="page-2-3"></span>**1.3 Typical application**

- Directly connect the resistance sensor;
- Connect the PT100 to the bus coupler or controller.

### <span id="page-3-0"></span>**2. Equipment installation and use**

This chapter will explain in detail the installation method, wiring method, the meaning of indicator light and the meaning of interface of GC-3822 module.

#### <span id="page-3-1"></span>**2.1 Module fixing**

The installation method of the GC-3822 module is shown in Figure 2.1. You need to use a flat-blade screwdriver for auxiliary installation.

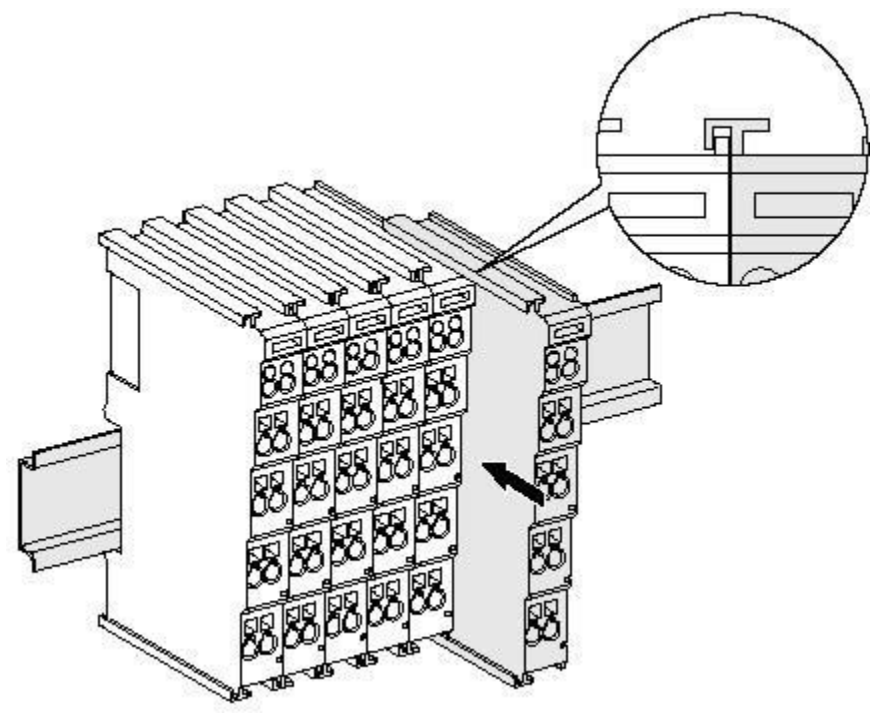

Figure 2.1 GC-3822 module installation

First, you need to install the fieldbus coupler on the rail, and then attach the GC-3822 module to the right of the fieldbus coupler or other modules to add this component. As shown in Figure 2.1, insert the GC-3822 module inwards along the slot until the latch snaps and makes a "click" sound.

The GC-3822 module needs to be used with the GCAN-PLC-400/510 series controller or the GCAN-8000/8100 series coupler, and can be directly powered by the coupler, so there is no need to separately provide additional power toit.

#### <span id="page-3-2"></span>**2.2 Wiring method**

As shown in Figure 2.2, first use a flat-blade screwdriver to insert into the square hole and press the screw in the square hole. Then insert the cable into the circular hole. After plugging in, pull out the screwdriver, and the cable can be firmly locked in the circular hole.

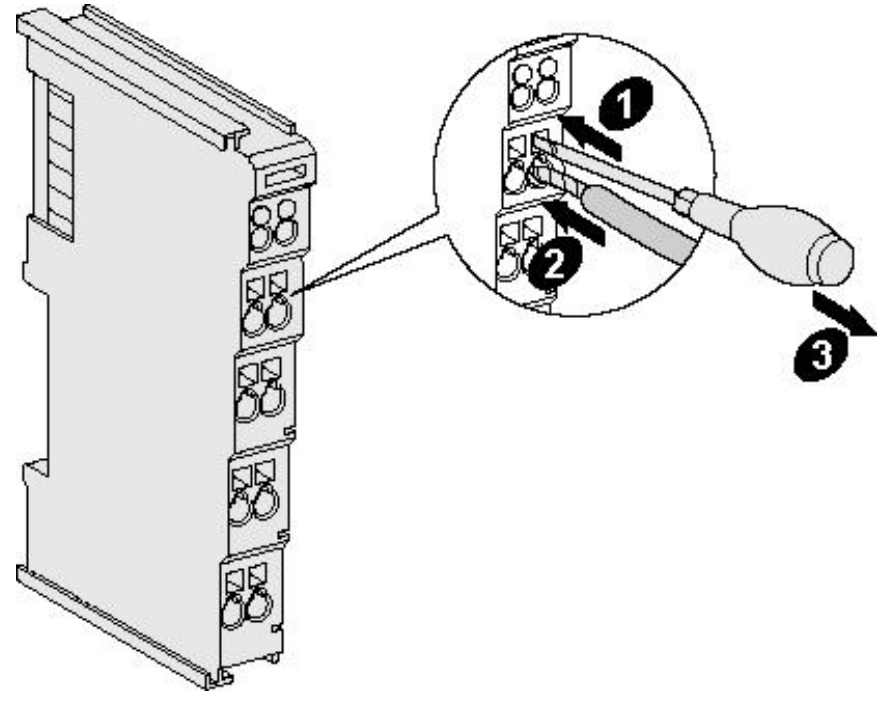

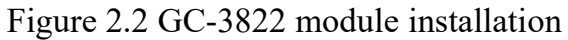

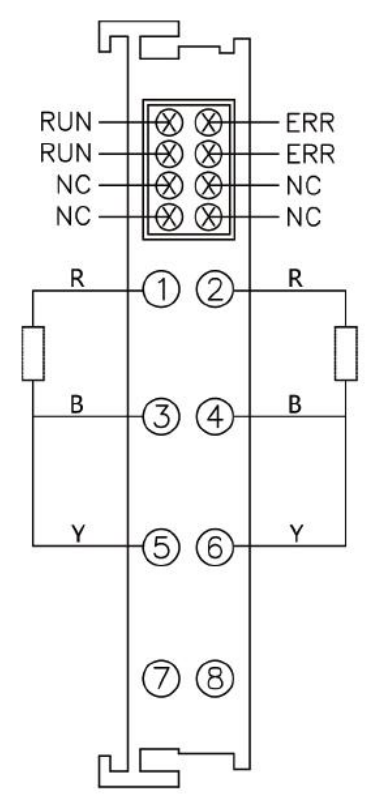

Figure 2.3 GC-3822 module terminal block

The terminal block of GC-3822 module is shown in Figure 2.3. The GC-3822 contains 2 sets of inputs and can connect up to 2 PT100 sensors. The serial numbers corresponding to the terminals and their meanings are shown in Table2.1.

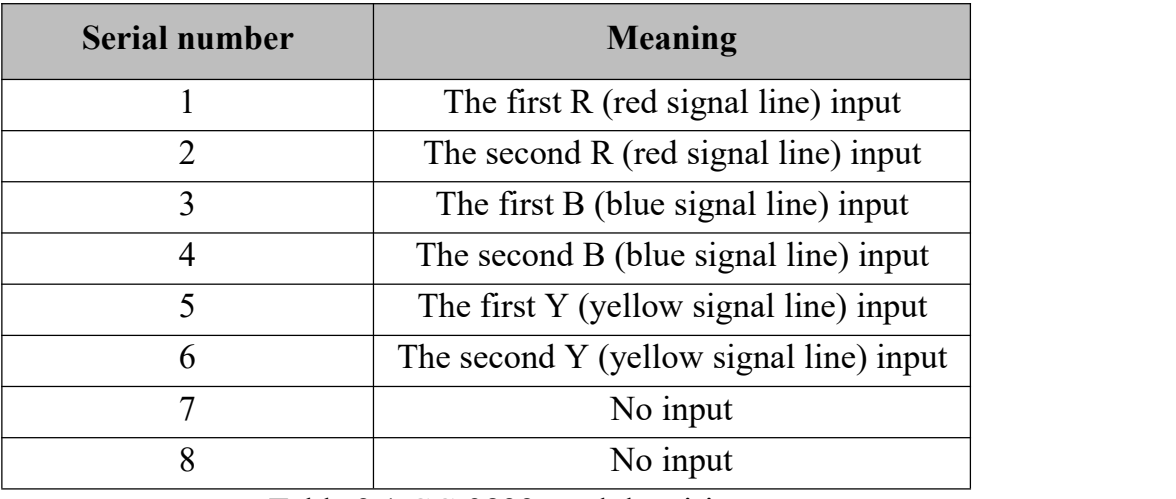

Table 2.1 GC-3822 module wiring

#### <span id="page-5-0"></span>**2.3 System statusindicator**

The GC-3822 module has 2 red error indicators 2 and 4 and 2 green operation indicators 1 and 3 to indicate the operating status of the device. The specific indication function of the indicator light is shown in Table 2.2.When the indicator is on, the GC-3822 module status is shown in Table2.3.

| Indicator light | colour | <b>Indication status</b> |
|-----------------|--------|--------------------------|
| <b>ERROR</b>    | red    | Error indication         |
|                 | green  | Operating instructions   |

Table 2.2 GC-3822 module indicator

After the GC-3822 module is connected to the PT100 normally, the operation indicator will light up.

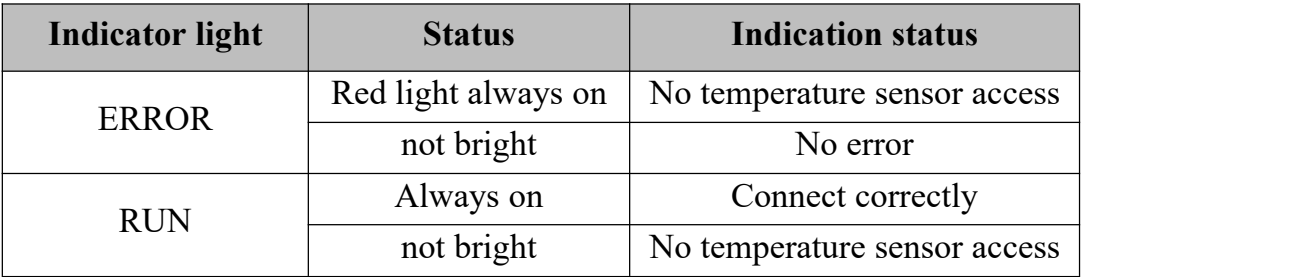

Table 2.3 GC-3822 module indicator status

#### <span id="page-5-1"></span>**2.4 Use in combination with GCAN-PLC-400/510 series**

GCAN-PLC-400/510 supports programming in five languages. The following uses ST language as an example to introduce how to use GCAN-PLC-400 to program to read the status of the analog input of the GC-3822 module.

When the GC-3822 module performs ST programming definition, it is necessary to define the variable type, input signal position, start character, separator, etc. For example: "AI0 AT%I0.0:INT;", where "0.0" represents the start address of the first channel, each channel occupies 2 bytes, the collected temperature corresponds to -32768~+32767 so the second The starting address of the channel is I2.0. When the user uses more than one GC-3822

module, the second GC-3822 needs to be defined from "I4.0", because each 3822 has 2 channels; "%" (percent sign) is the direct variable start symbol : ":" (semicolon) is a variable or type separator. Use the symbol variable AI0 to read the signed integer from the %I0.0 address.AT stands for the address of variable access and the additional attributes of the variable (see page 46 of the e-book for details).

(Note: Input only affects input, output only affects output, output and input do not affect each other. That is, if there is and only output module in front of the input module, then no matter how many output modules there are in front, the address of the first input module is still I0 .0.)

#### <span id="page-6-0"></span>**2.5 Combination with GCAN-IO-8000 series equipment**

The state of the analog input is represented by two bytes.

For example: GCAN-IO-8000 module node number is 1, the input status of channel 1 of the first GC-3822 module is 26 °C, and the input status of other channels is not connected to the sensor, then the GCAN-IO-8000 module sends CAN data frame ID is 0x181, data length (DLC is 8, frame data is 0x04, 0x01, 0xFF, 0x7F, 0xFF, 0x7F, 0xFF, 0x7F

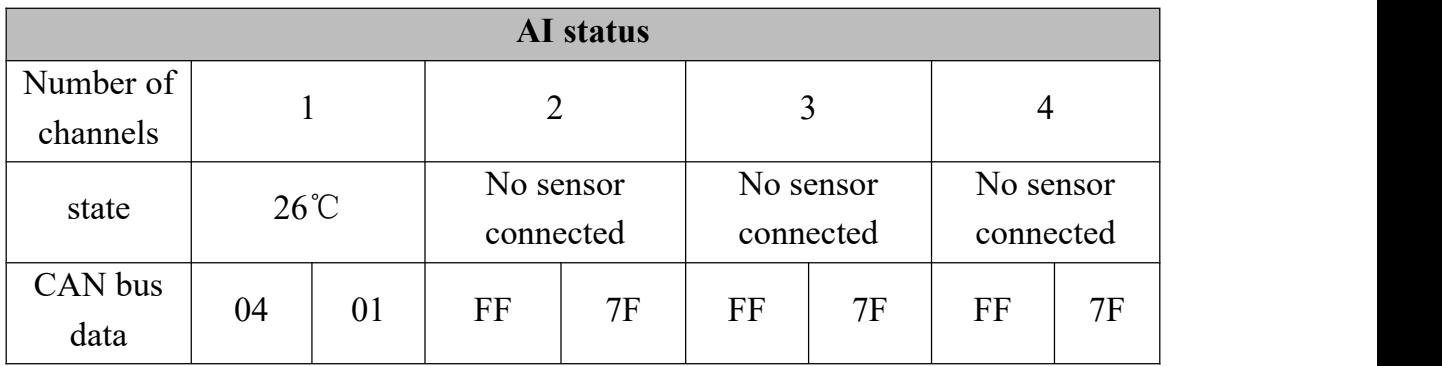

The following table lists a common AI state and its corresponding state data.

## <span id="page-7-0"></span>**3. Technical specifications**

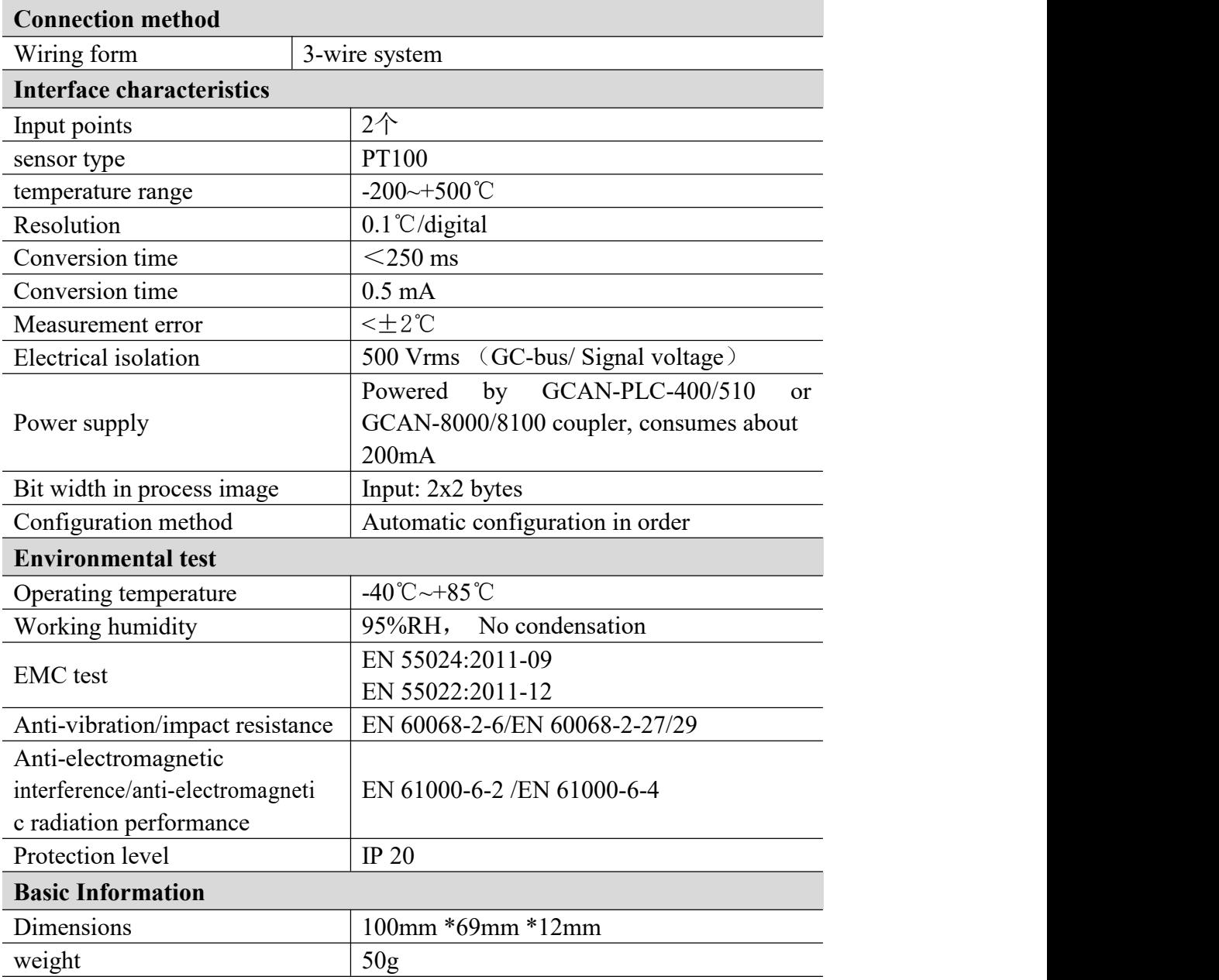

### <span id="page-8-0"></span>**4. Disclaimer**

Thank you for purchasing GCAN's GCAN series of hardware and software products. GCAN is a registered trademark of Shenyang Guangcheng Technology Co., Ltd. This product and manual are copyrighted by Guangcheng Technology. Without permission, it is not allowed to reproduce in any form. Before using, please read this statement carefully. Once used, it is deemed to be an endorsement and acceptance of the entire content of this statement. Please strictly abide by the manual, product description and related laws, regulations, policies and guidelines to install and use the product.In the process of using the product, the user promises to be responsible for his actions and all consequences arising therefrom. Guangcheng Technology will not be liable for any losses caused by improper use, installation, or modification by users.

The final interpretation right of the disclaimer belongs to Guangcheng Technology

### <span id="page-9-0"></span>**5. Module selection table**

GCAN-PLC-400 series products consist of a programmable main control module, several GC series IO modules and a terminal resistance module.

GC series IO modules currently include five categories: digital input, digital output, analog input, analog output, and communication extension. The specific selection table is shown in Table 6.1.

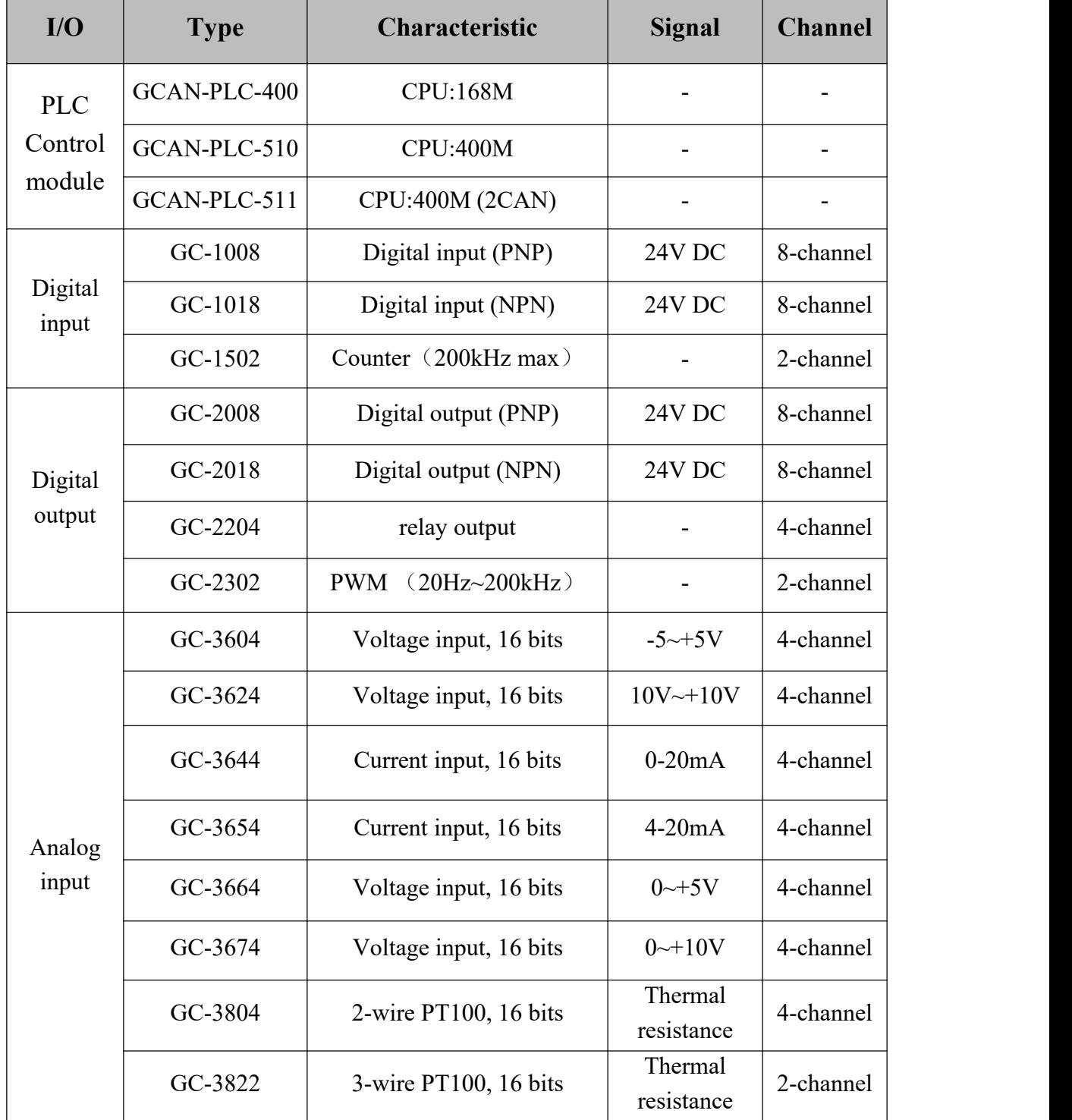

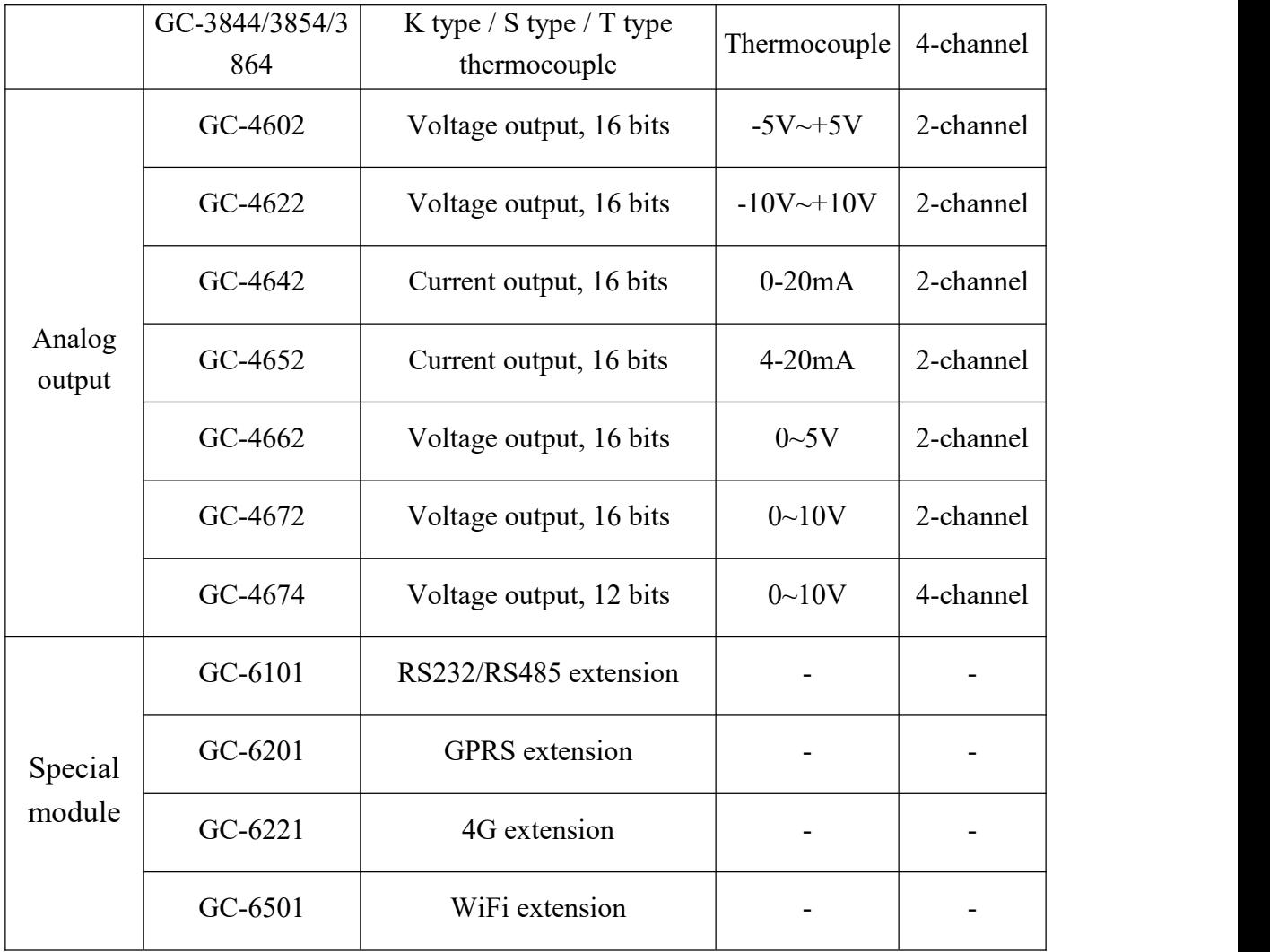

Table 5.1 Selection table

<span id="page-11-0"></span>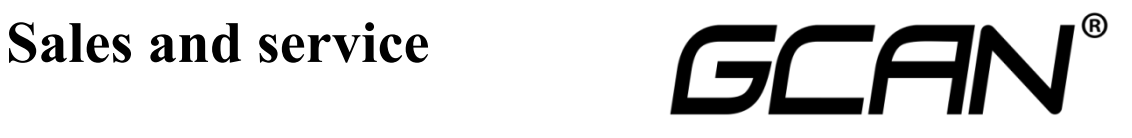

Shenyang Guangcheng Technology Co., Ltd.

**Address:** No.135-21, Changqing Street, Hunnan, Shenyang, Liaoning, China. **E-mail:** [sygckj@gmail.com](mailto:sygckj@gmail.com) **Tel/ Whatsapp:** +86 13644001762 **Skype**: live:sygckj **WeChat:** gckj777 **Website:** www1.gcanbox.com